# **SEGMENTACIÓN SEMÁNTICA DEL PATRIMONIO ARQUITECTÓNICO COMO BASE DE UN PROYECTO DE RESTAURACIÓN Y CONSERVACIÓN HBIM. [Collaborative Workflow in an HBIM Project for the Restoration and](https://www.tandfonline.com/doi/abs/10.1080/15583058.2022.2073294)  [Conservation of Cultural Heritage](https://www.tandfonline.com/doi/abs/10.1080/15583058.2022.2073294)**

#### **Juan Enrique Nieto Julián1 , Javier Farratel<sup>2</sup> , Manuel Bouzas Cavada3 , Juan José**  Movano Campos<sup>1</sup>

<sup>1</sup> Departamento de Expresión Gráfica e Ingeniería en la Edificación, Universidad de Sevilla. [jenieto@us.es](mailto:jenieto@us.es) <sup>2</sup> eBIM. [javier.farratell@ebim.es](mailto:javier.farratell@ebim.es) 3<br>3 easyBIM. [manuel@bouzas.eu](mailto:manuel@bouzas.eu)

Un proyecto de restauración y conservación innovador para un edificio histórico del siglo XVI con valores patrimoniales - [Capela San Brais, O Porriño \(Pontevedra\)-](https://dialnet.unirioja.es/servlet/articulo?codigo=8246613), donde se ha empleado una metodología eficiente y sostenible al sustentarse en un proyecto HBIM (Historic Building Information Modelling) y colaborativo "TeamWork Graphisoft" para respaldar la interoperabilidad entre los agentes participantes. El proceso ha sido transparente y controlable por los operadores y colaboradores, asegurando un acceso directo y continuo a los datos del modelo de ArchiCAD.

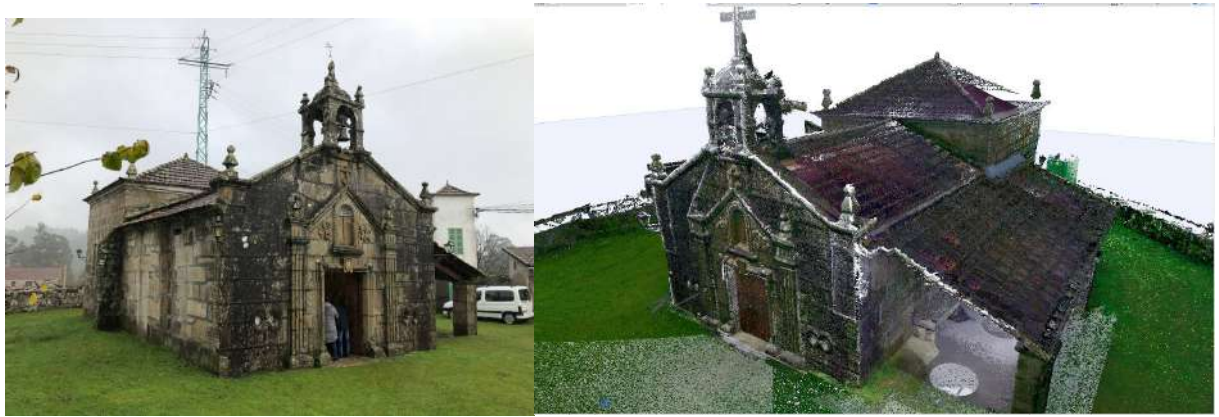

Fig. 1. a. Exteriores de la Capela San Brais. b. Modelo Texturizado con la nube de puntos (TLS). Exploración en el proyecto HBIM (ArchiCAD)

En una primera fase se realizaron las tareas de análisis de la geometría y materialidad de la arquitectura existente, empleando tecnologías precisas, con es el Terrestrial Laser Scanning (TLS) y la fotogrametría "Structure from Motion" (SfM). Ello ha permitido que se elimine en el proceso la fase de creación de un modelo 3D conceptual (LOK100). En una fase siguiente se obtuvo un modelo con un nivel de conocimiento medio (LOK200), modelado en base al levantamiento métrico y enriquecido por las texturas que le proporciona las nubes de puntos. Se ha modelado elementos por unidades constructivas completas, identificadas por orientación y ubicación dentro del conjunto arquitectónico. Primero se levantaron los muros de los cerramientos como unidades únicas, para después aplicarles las deformaciones o desplomes localizados al contrastarlos con las nubes de puntos procedentes del escaneo TLS. El proceso permitió un modelado fiel, donde las entidades constructivas se ajustaron a la geometría real del edificio histórico, considerando las deformaciones e irregularidades propias de un largo periodo en el tiempo $<sup>1</sup>$  $<sup>1</sup>$  $<sup>1</sup>$ .</sup>

-

<span id="page-0-0"></span><sup>1</sup> HBIM rehabilitation project for the Chapel of Sto. Antonio -San Brais, O Porriño, Pontevedra. Comunicación en congreso. XV Congreso Internacional de Expresión Gráfica aplicada a la Edificación. Tenerife. 2021Publicado en *Redibujando el futuro de la Expresión Gráfica aplicada a la edificación / Redrawing the future of Graphic Expression applied.* Tirant lo Blanch. ISBN Papel:9788418656934. ISBN Ebook: 9788418656934

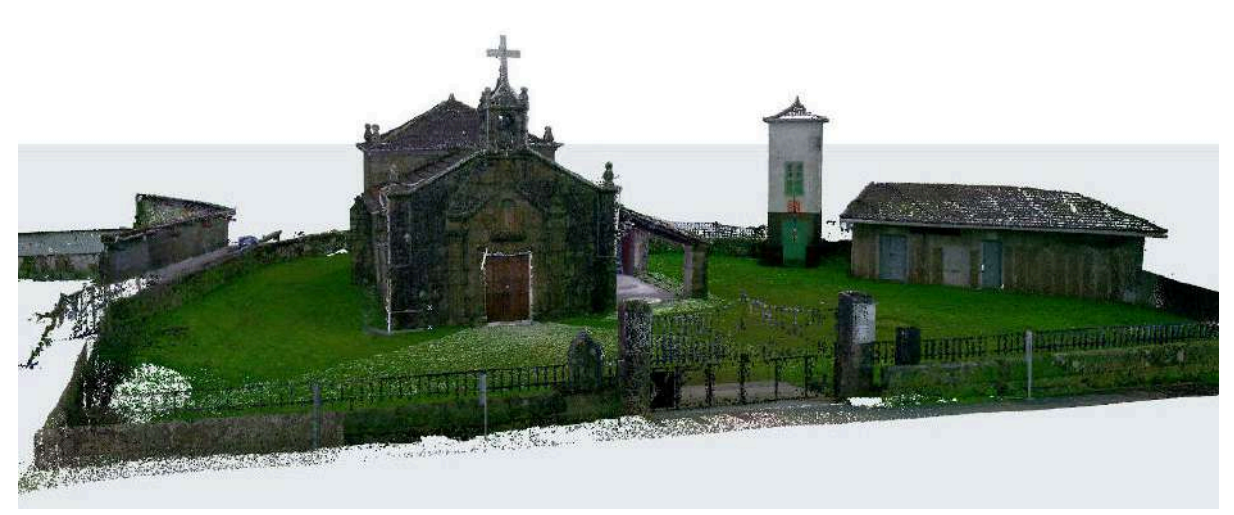

Fig. 2. Visualización y exploración de la nube de puntos global en el proyecto HBIM de ArchiCAD.

Capela de Sto. Antonio - San Brais, Poxeira, O Porriño (Pontevedra), Manuel Bouzas - Enrique Nieto arquitectos

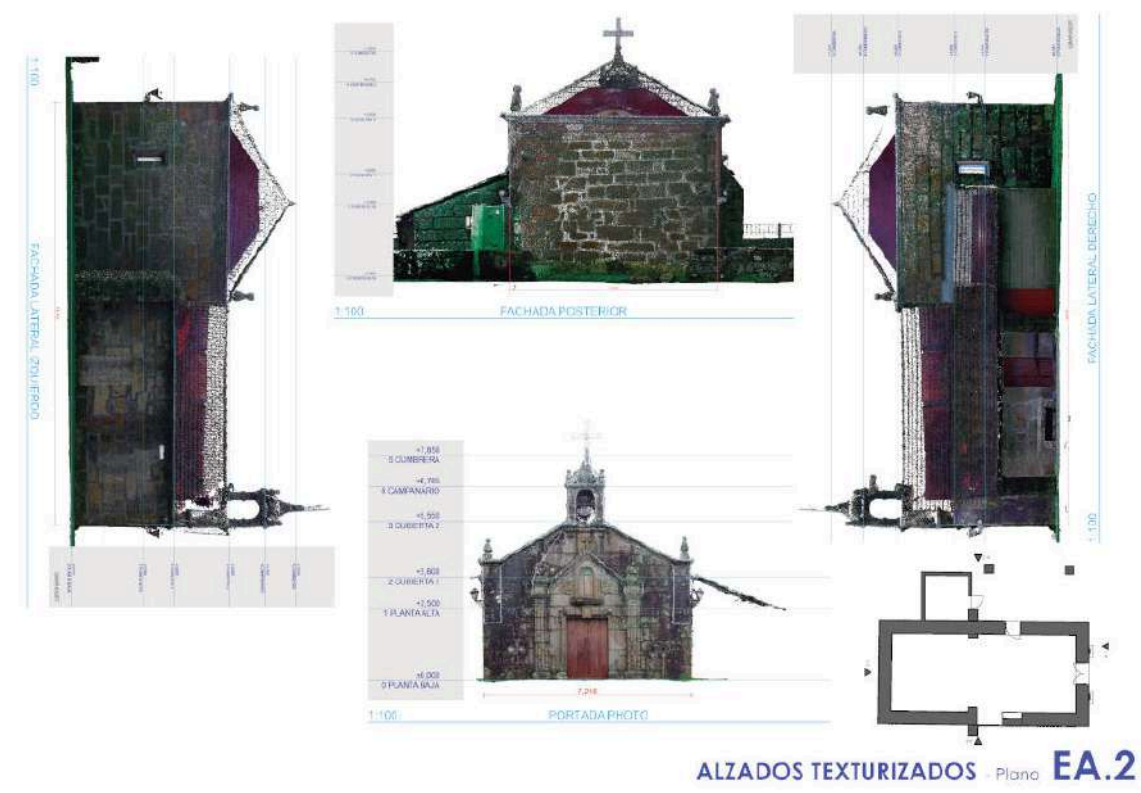

Fig. 3. Plano con los Alzados texturizados generado en ArchiCAD Graphisoft. Fuente: Enrique Nieto

En una nueva fase del proyecto, el modelo BIM fluyó por los cauces del análisis constructivo-material, y estructuración de la arquitectura en su evolución histórica. Para cumplir con el objetivo propuesto de disponer de un proyecto HBIM lo más eficiente e interoperable para una intervención, la metodología incorporó la transformación de las singularidades constructivas de su arquitectura en el tiempo, definiendo los materiales y técnicas propias empleadas.

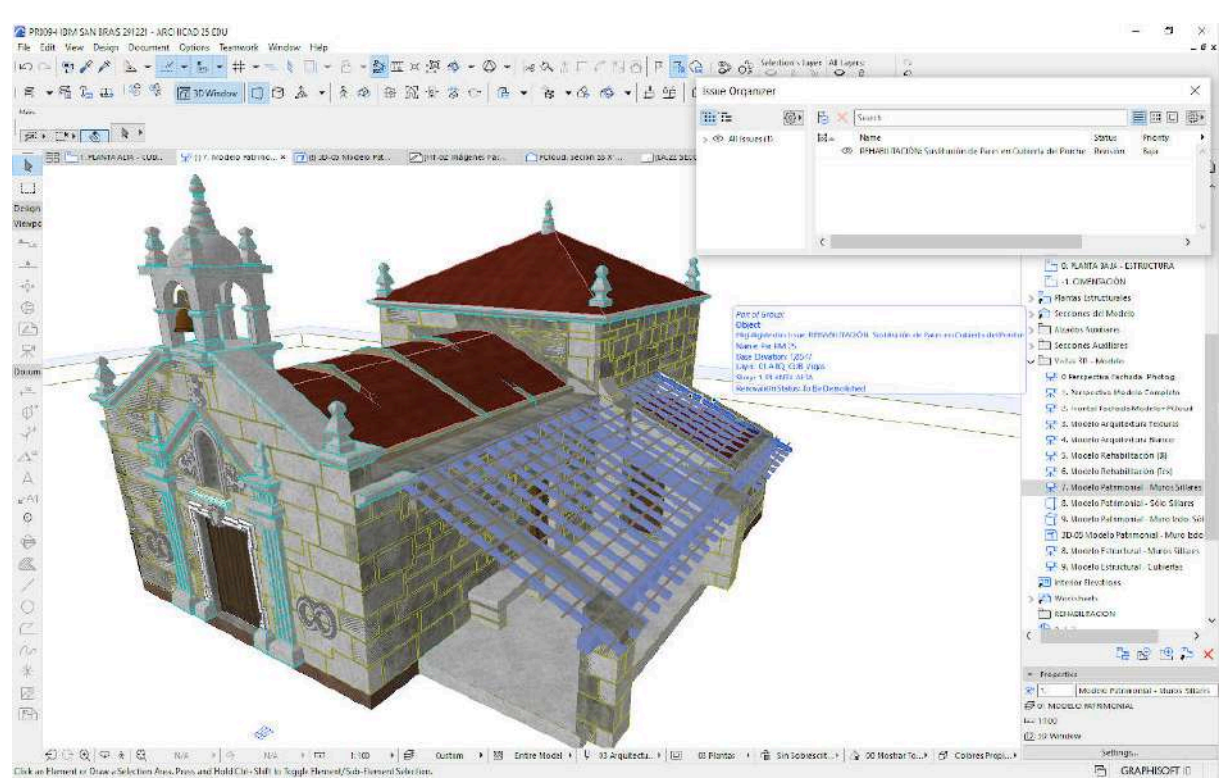

Fig. 4. Capela de San Brais. Modelo con muros paramétricos adaptados e incorporando los sillares. Toda la información se ha gestionado desde el proyecto HBIM, sustentado en ArchiCAD. Fuente: Enrique Nieto.

#### **Procedimiento de segmentación semántica**

-

Lo que diferencia una intervención en el patrimonio arquitectónico de una construcción nueva, es encontrar una transposición de técnicas constructivas en los paramentos con larga historia, siendo necesaria una clasificación y sectorización de los diferentes sistemas empleados. En base a estos principios, se realizó una segmentación basada en un estudio semántico de los sistemas constructivos de los muros que integran la envolvente de la capela de San Brais.

Antes de la identificación del elemento en su contexto histórico se procedió a una segmentación del muro de mampostería en sus unidades básicas "sillar". Utilizando la herramienta "morph" de ArchiCAD, se contornearon las piezas y sustrayendo superficies individuales en base a la cara real del muro, incluida su inclinación. Posteriormente, se le dio la profundidad a la unidad sectorizada para obtener el sólido 3D. El espesor de la hoja exterior de la envolvente se ha estimado en principio por analogía con otras edificaciones coetáneas. Al disponer de la nube de punto global del edificio, no ha sido necesario incluir la textura para cada pieza caracterizada. En investigaciones anteriores [\(Nieto,](http://polipapers.upv.es/index.php/var/article/view/4183)  [Moyano, 2014\)](http://polipapers.upv.es/index.php/var/article/view/4183)<sup>[2](#page-2-0)</sup> se realizó un estudio paramental sobre ortoimágenes que mostraban las alteraciones del tiempo e imposiciones de técnicas constructivas habituales en etapas posteriores de su historia, y que derivó en una sectorización de las imágenes. En la siguiente figura se muestra una vista del edificio mostrando sólo los sillares de los muros exteriores. El acceso a las vistas se realiza directamente desde el navegador de la plataforma ArchiCAD, las cuales serán actualizadas automáticamente a la vez que el modelo se enriquece con los datos de nuevas hipótesis aportadas por las investigaciones; o definitivamente se reajusta a las aportaciones demostradas en las intervenciones sucesivas.

<span id="page-2-0"></span><sup>2</sup> Nieto Julián, J. E., & Moyano, J. (2014). El estudio paramental en el Modelo de Información del Edificio Histórico o" Proyecto HBIM". *Virtual Archaeology Review 5 (11), 73-85*.

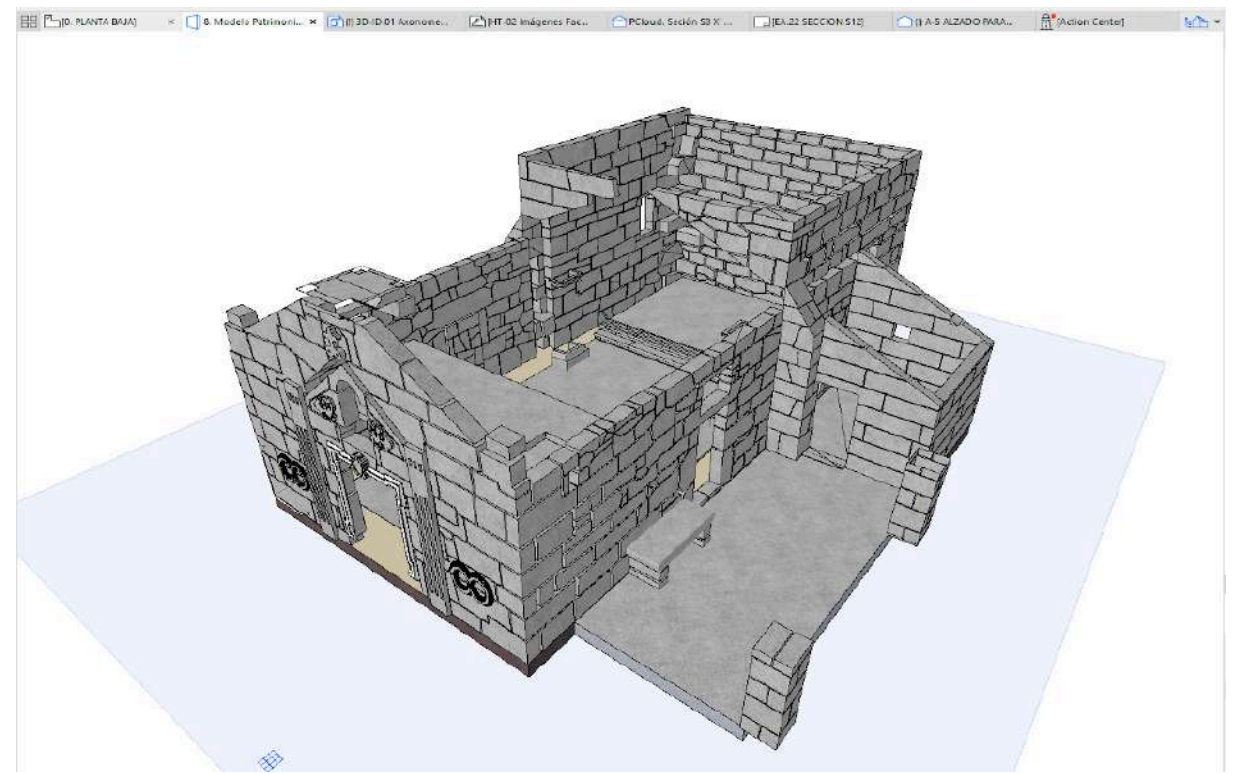

Fig. 5. Modelo estructural filtrado con sillares de muros. Vista archivada en el navegador del proyecto ArchiCAD.

#### **Clasificación semántica del modelo HBIM**

Para elevar el nivel de conocimiento histórico-constructivo ha sido necesario primeramente una clasificación de las piezas o sillares por su ubicación, en función de la orientación del muro contenedor. Se han elaborado esquemas interactivos que incorporan unos ítems preestablecidos para facilitar la clasificación de los sillares: Orientación de la Fachada (Frontal, Derecha, Trasera, Izquierda, Cubierta), Ubicación (abertura, campanario, cejado de puerta, contrafuerte, cornisa, dintel, fábrica, hornacina, pilastra, poyete, sacristía, tambor s/cubierta), Función Estructural (Elemento de carga, Elemento sin carga), Material de Construcción, Características de la Superficie o Acabado, Clasificación según estándares de la zona, región o país (BCCA, GuBIMclass, CYPE,…), área, volumen, cantidad. Como resultado final, se ha obtenido un total de 842 sillares distribuidos por la orientación en la envolvente exterior. El esquema siguiente muestra los elementos clasificados según los campos o ítems establecidos.

| <b>TOTAL CLASSIFICATION OF STONE ASHLAR - SILLARES</b> |                     |                     |                                    |                           |                             |                                   |                                          |                                         |                             |                 |
|--------------------------------------------------------|---------------------|---------------------|------------------------------------|---------------------------|-----------------------------|-----------------------------------|------------------------------------------|-----------------------------------------|-----------------------------|-----------------|
| Layer                                                  | Facade              | Location            | <b>Structural Function</b>         | <b>Building Material</b>  | <b>Surface</b>              | <b>ARCHICAD</b><br>Classification | <b>GuBIMclass ES-</b><br>1.2             | BCCA_2017-1.0                           | <b>Volume</b><br>(by Story) | Quantity        |
| 01 ARQ FCH Sillares (Ashlar)                           |                     |                     |                                    |                           |                             |                                   |                                          |                                         |                             |                 |
|                                                        | <b>Cover</b>        | <b>Drum on Roof</b> | <b>Load-Bearing Element</b>        | <b>Stone - Structural</b> | <b>Stone - Grav Granite</b> | <b>Stone Masonry</b>              | 20.20.10.30 Walls -<br><b>Structural</b> | 06CSS Sillares -<br><b>Stone Ashlar</b> | 0.99                        | 20              |
|                                                        | <b>Front Facade</b> | <b>Mansory</b>      | <b>Load-Bearing Element</b>        | Stone - Structural        | <b>Stone - Grav Granite</b> | <b>Stone Masonry</b>              | 20.20.10.30 Walls<br>Structural          | 06CSS Sillares -<br><b>Stone Ashlar</b> | 7.69                        | 108             |
|                                                        | <b>Left Facade</b>  | <b>Buttress</b>     | <b>Load-Bearing Element</b>        | Stone - Structural        | <b>Stone - Gray Granite</b> | <b>Stone Masonry</b>              | 20.20.10.30 Walls<br>Structural          | 06CSS Sillares -<br><b>Stone Ashlar</b> | 1.57                        | 29              |
|                                                        | <b>Left Facade</b>  | <b>Closing Door</b> | <b>Load-Bearing Element</b>        | Stone - Structural        | <b>Stone - Grav Granite</b> | <b>Stone Bricks</b>               | 20.20.10.30 Walls<br><b>Structural</b>   | 06CSS Sillares -<br><b>Stone Ashlar</b> | 0.49                        | 12              |
|                                                        | <b>Left Facade</b>  | Lintel              | <b>Load-Bearing Element</b>        | Stone - Structural        | <b>Stone - Gray Granite</b> | <b>Stone Blocks</b>               | 20.20.10.30 Walls -<br>Structural        | 06CSS Sillares -<br><b>Stone Ashlar</b> | 0.22                        | $\overline{2}$  |
|                                                        | <b>Left Facade</b>  | <b>Mansory</b>      | <b>Load-Bearing Element</b>        | Stone - Structural        | <b>Stone - Grav Granite</b> | <b>Stone Blocks</b>               | 20.20.10.30 Walls<br>Structural          | 06CSS Sillares -<br><b>Stone Ashlar</b> | 4.86                        | 101             |
|                                                        | <b>Left Facade</b>  | Mansory             | <b>Load-Bearing Element</b>        | <b>Stone - Structural</b> | <b>Stone - Gray Granite</b> | <b>Stone Masonry</b>              | 20.20.10.30 Walls<br><b>Structural</b>   | 06CSS Sillares -<br><b>Stone Ashlar</b> | 8,41                        | 108             |
|                                                        | <b>Left Facade</b>  | Sacristy            | <b>Load-Bearing Element</b>        | Stone - Structural        | <b>Stone - Grav Granite</b> | <b>Stone Masonry</b>              | 20.20.10.30 Walls<br><b>Structural</b>   | 06CSS Sillares -<br><b>Stone Ashlar</b> | 3.88                        | 37              |
|                                                        | <b>Rear Facade</b>  | Mansory             | <b>Load-Bearing Element</b>        | Stone - Structural        | <b>Stone - Gray Granite</b> | <b>Stone Masonry</b>              | 20.20.10.30 Walls<br><b>Structural</b>   | 06CSS Sillares -<br><b>Stone Ashlar</b> | 8,82                        | 127             |
|                                                        | <b>Right Facade</b> | <b>Buttress</b>     | <b>Load-Bearing Element</b>        | Stone - Structural        | Stone - Gray Granite        | <b>Stone Masonry</b>              | 20.20.10.30 Walls<br>Structural          | 06CSS Sillares -<br><b>Stone Ashlar</b> | 1.51                        | 29              |
|                                                        | <b>Right Facade</b> | Lintel; Mansory     | <b>Load-Bearing Element</b>        | Stone - Structural        | <b>Stone - Gray Granite</b> | <b>Stone Masonry</b>              | 20.20.10.30 Walls -<br>Structural        | 06CSS Sillares -<br><b>Stone Ashlar</b> | 0.19                        | 3               |
|                                                        | <b>Right Facade</b> | Lintel; Sacristy    | <b>Load-Bearing Element</b>        | Stone - Structural        | <b>Stone - Gray Granite</b> | <b>Stone Masonry</b>              | 20.20.10.30 Walls<br>Structural          | 06CSS Sillares -<br><b>Stone Ashlar</b> | 0.09                        | 1               |
|                                                        | <b>Right Facade</b> | <b>Mansory</b>      | <b>Load-Bearing Element</b>        | <b>Stone - Structural</b> | <b>Stone - Gray Granite</b> | <b>Stone Masonry</b>              | 20.20.10.30 Walls<br>Structural          | 06CSS Sillares -<br><b>Stone Ashlar</b> | 11.69                       | 231             |
|                                                        | <b>Right Facade</b> | Pilaster            | <b>Load-Bearing Element</b>        | Stone - Structural        | <b>Stone - Grav Granite</b> | <b>Stone Masonry</b>              | 20.20.10.30 Walls<br>Structural          | 06CSS Sillares -<br><b>Stone Ashlar</b> | 0.61                        | 20              |
|                                                        | <b>Right Facade</b> | Poyete              | Non-Load-Bearing<br><b>Element</b> | <b>Stone - Structural</b> | <b>Stone - Gray Granite</b> | <b>Stone Masonry</b>              | 20.20.10.30 Walls -<br><b>Structural</b> | 06CSS Sillares -<br><b>Stone Ashlar</b> | 0.13                        | 4               |
|                                                        | <b>Right Facade</b> | Sacristy            | <b>Load-Bearing Element</b>        | Stone - Structural        | Stone - Grav Granite        | <b>Stone Masonry</b>              | 20.20.10.30 Walls<br><b>Structural</b>   | 06CSS Sillares -<br><b>Stone Ashlar</b> | 0.52                        | 10 <sup>1</sup> |
|                                                        |                     |                     |                                    |                           |                             |                                   |                                          |                                         |                             | 842             |

Table 1. Diagrama de "bloques de piedra" (stone blocks) clasificados según los elementos establecidos. ArchiCAD 25.

## **Automatización de la identificación estratigráfica**

La investigación ha permitido desarrollar un método automático para la identificación de los sillares de piedra de los muros de mampostería. El empleo de la programación de objetos "Paython", aplicando un script adaptado a las peculiaridades del patrimonio arquitectónico de la época, ha automatizado la identificación de las piezas del muro despiezado dentro del mismo proyecto ArchiCAD. Después de la automatización de procesos rutinarios, las acciones de intervención y/o conservación preventiva se hacen más efectivas para la gestión de los parámetros asociados, modificando o incorporando nuevos datos desde el CDE establecido.

El proceso innovador aplicado en la fachada para la identificación automática de las piezas en un estudio estratigráfico favoreció la auscultación adecuadamente de la evolución constructiva del muro. Los elementos paramétricos segmentados en sillares irregulares de granito y etiquetados incorporaron sus proporciones métricas reales y los parámetros de información relativos al sistema constructivo: tipología de la mampostería, materiales y datación del conjunto. En la siguiente figura se muestra el alzado del lateral izquierdo texturizado con la nube de puntos y conteniendo los elementos paramétricos sillares.

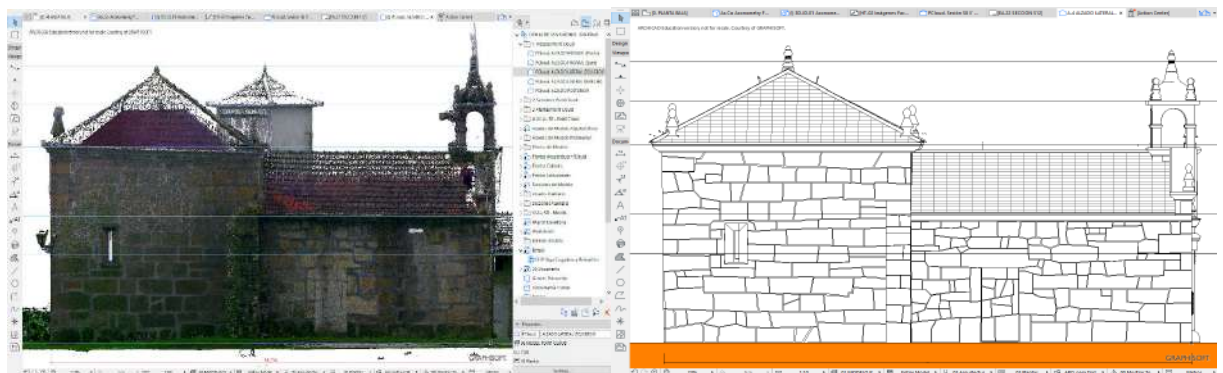

Fig. 6. Alzado del lateral izquierdo de la Capella, de la nube de puntos y del modelo con sillares.

### **Programación paython**

-

Como trabajo innovador, se ha experimentado con el uso del lenguaje de programación orientado a objetos (POO), un prototipo donde los datos y las operaciones a realizarse con esos datos se agrupan en unidades lógicas, denominadas objetos. Su manera de estructurar el código, organizando y reutilizando el mismo, es lo que lo hace especialmente efectivo. La nueva conexión ArchiCAD (V24 y superiores) con Python permite ejecutar scripts de automatización dentro del proyecto BIM. El uso de scripts predefinidos, modificar tipos existentes o escribir nuevos para personalizar las tareas aplicadas a un trabajo específico, trae beneficios en cuanto que se automatiza procesos rutinarios que se traducen en mayor efectividad, un ahorro de tiempo y gran productividad.

Se ha implementado en el proyecto HBIM la conexión ArchiCAD-Python, que funciona a modo de un enlace de Python para la interfaz ARCHICAD JSON. La comunicación entre ArchiCAD y Python ocurre a través de HTTP usando mensajes JSON, un formato de datos independiente del lenguaje; por lo que se puede utilizar cualquier otro lenguaje de programación para enviar comandos al proyecto BIM. La interfaz de la API ArchiCAD-Python<sup>[3](#page-4-0)</sup> ayuda a establecer la conexión, permaneciendo incrustada y siempre activada.

En el proyecto HBIM, se ha reestructurado y adecuado un [script de clasificación](#page-7-0) de elementos paramétricos por un ID para aplicarlo en la identificación de los sillares del muro que cierra el lateral izquierdo de la Capela de San Brais. Se le ha introducido a cada pieza una clasificación del elemento apropiada en función de su naturaleza, recogida en la base de datos de ArchiCAD: *Materiales > Piedra > Albañilería de Piedra > Piedras – Fábricas > Bloques de Piedra*, e identificada en el script. Aunque también se han utilizado otras clasificaciones según estándares nacionales e internacionales

<span id="page-4-0"></span><sup>3</sup> Paquete de Python disponible en el PyPI (Python Package Index):<https://pypi.org/project/archicad>

(BCCA, GuBIMclass, …). De este modo, en el script se recoge el ID 'Stone Blocks'. Las siguientes figuras muestran el proceso seguido en el proyecto de ArchiCAD hasta el resultado final alcanzado.

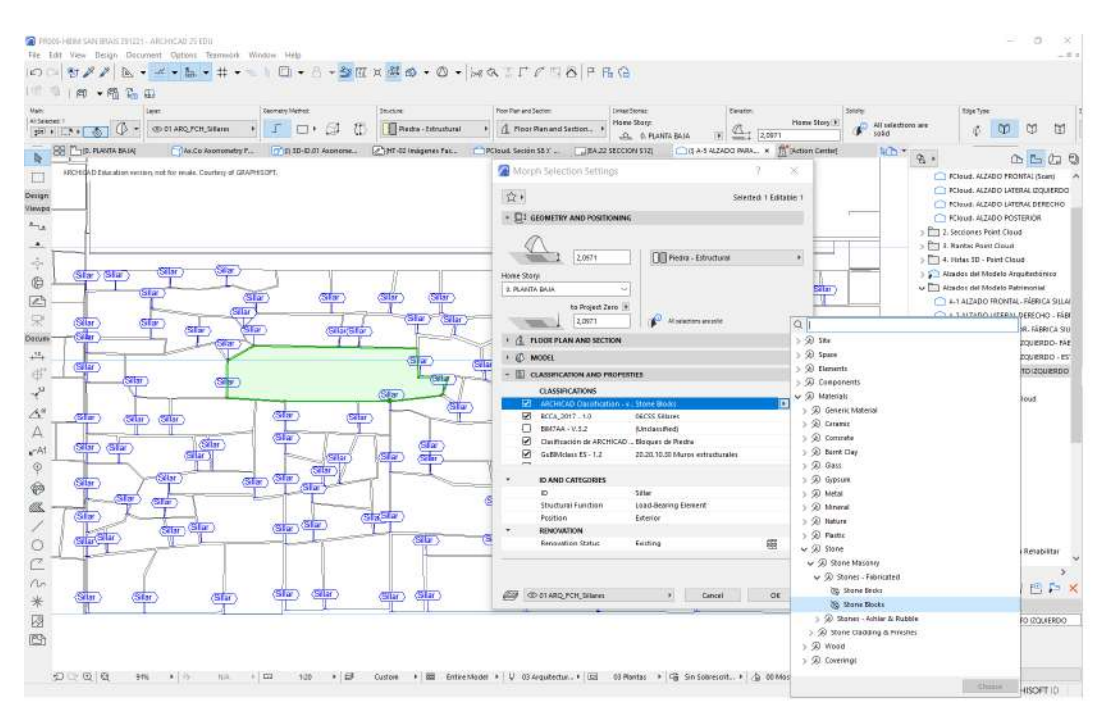

Fig. 7. Elementos del muro identificados con ID "Sillar" y clasificados como "Stone Blocks"

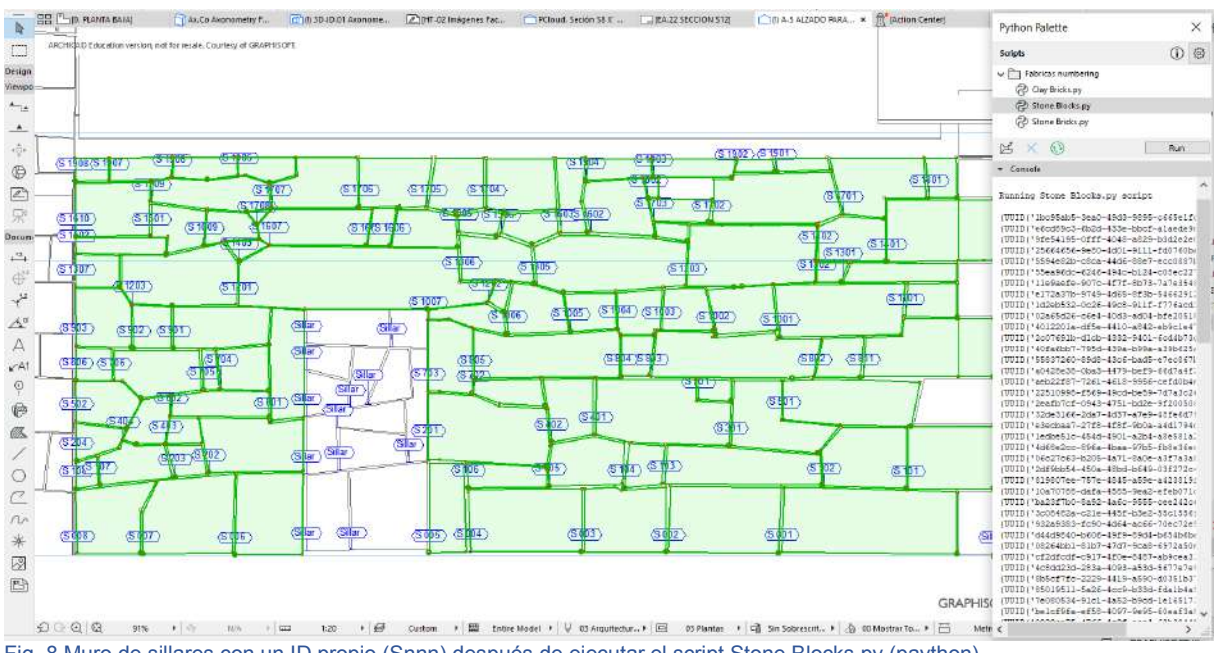

Fig. 8 Muro de sillares con un ID propio (Snnn) después de ejecutar el script Stone Blocks.py (paython)

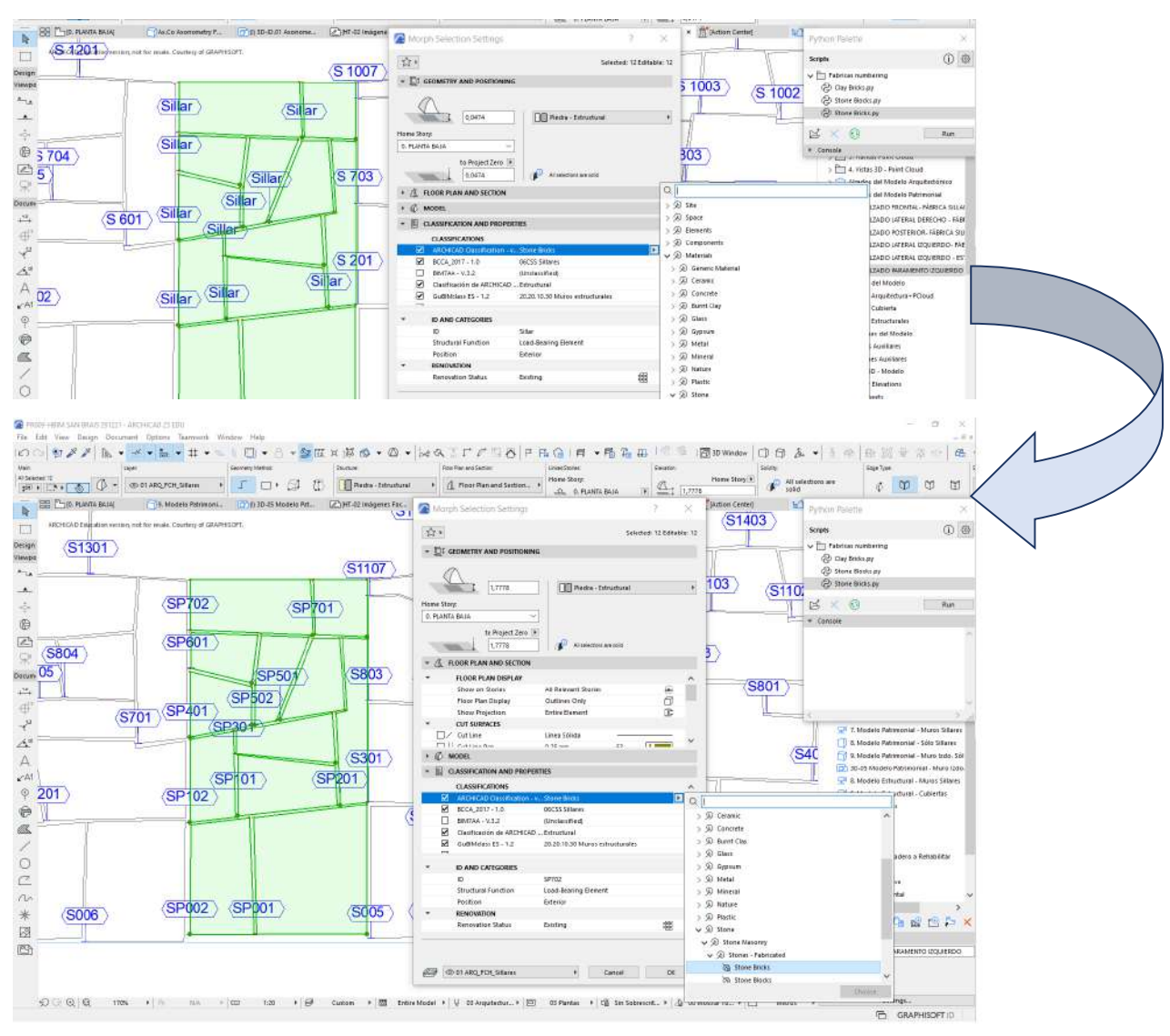

Fig. 9 Hueco cegado del muro, con los sillares identificados como Stone Bricks y numerados con un ID propio (SPnnn) después de ejecutar el script de paython.

Para los elementos "sillares" de la puerta cegada, se ha utilizado una clasificación diferente, 'Stone Bricks', empleando el Prefix 'SP' para diferenciarlas del resto de los sillares del paño completo. De esta manera se caracteriza estas piezas en su faceta diacrónica – en su evolución histórica-, pues se presupone que el cierre de la puerta fue posterior al levantamiento del muro lateral de la Capela. Esta clasificación es la base para iniciar el análisis sincrónico del muro, donde el especialista realizará una interpretación transversal interna de la estructura espacial en cada época de la historia.

Por lo tanto, el método propuesto conlleva un proceso sistemático para facilitar una identificación segmentada que clasifica técnicas constructivas, unidades e interfaces dentro de un mismo elemento (muro). Y, a su vez, satisfice la eficiencia al automatizar el proceso de establecer unidades propias.

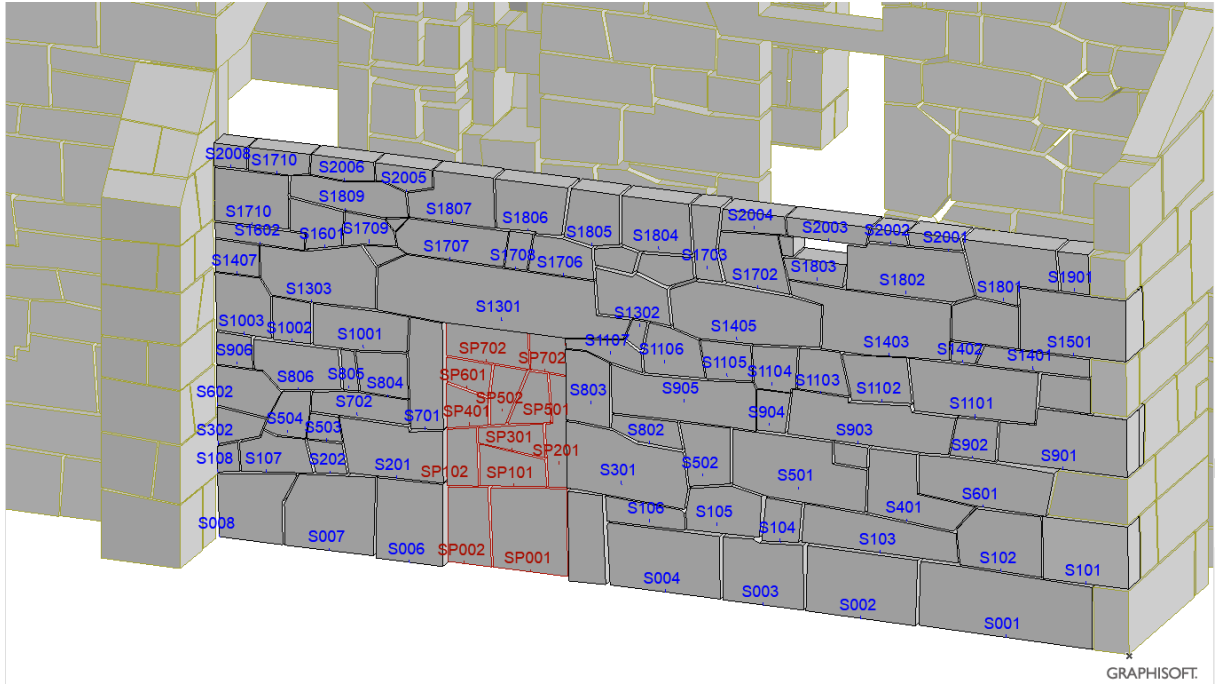

Fig. 10. Perspectiva del muro filtrado con sillares clasificados y numerados con un ID propio después de ejecutar los scripts de paython. El prefijo S identifica los sillares del muro y el prefijo SP las piezas de la puerta.

Como conclusión, se confirmó la sostenibilidad del proyecto Teamwork-HBIM para la restauración y conservación del edificio histórico, pues se sustentó en una metodológica potente asegurando la gestión eficiente de datos y la preservación coordinada entre los agentes intervinientes. El procedimiento fue completo y fiable, validando un flujo de trabajo eficaz para compilar, analizar, validar, tramitar y difundir información entre disciplinas del proyecto HBIM.

## ……………. Anexos:

### <span id="page-7-0"></span>**Estructura del script**

Identificación de objeto. En la interfaz de la API, todos los objetos (tipo *elementos, propiedades, clasificaciones,*…) se identifican de forma única mediante objetos "ID"; se emplea el identificador "ElementId" para el elemento, "PropertyId" para propiedades y "ClassificationItemId" para elementos de clasificación.

Reconocimiento de identificaciones. Los ID siempre tienen su propio esquema de objeto con nombre, y este nombre contiene la palabra "ID". Los nombres de campo respectivos harán referencia a este esquema como tipos suyos; la mayoría de las veces se les llama igual que el esquema, puramente "lowerCamelCase".

Todos los tipos de elementos disponibles se enumeran en el esquema "ElementType": *string, Wall, Column, Beam, Window, Door, Object, Lamp, Slab, Roof, Mesh, Zone, CurtainWall, Shell, Skylight, Morph, Stair, Railing, Opening.*

Hay dos tipos diferentes de Propiedades en ArchiCAD: Definidas por el usuario e Integradas. Las propiedades definidas por el usuario son las que se muestran en el cuadro *Administrador de propiedades*. El usuario puede modificar el nombre de estas Propiedades, y llamar a ese nombre para localizarlo. Su formato se puede encontrar en el esquema "UserDefinedPropertyUserId". En cambio, las Propiedades Integradas son las definidas por el propio software BIM. El usuario no puede modificar el nombre de estas Propiedades. Solo se pueda acceder a ellas por su nombre interno. Su formato se puede encontrar en el esquema "BuiltInPropertyUserId".

**ENLACE AL DOCUMENTO, publicado en** International Journal of Architectural Heritage:

[Collaborative Workflow in an HBIM Project for the Restoration and Conservation of Cultural Heritage:](https://www.tandfonline.com/doi/abs/10.1080/15583058.2022.2073294) <https://www.tandfonline.com/doi/abs/10.1080/15583058.2022.2073294>